УДК 378.147:51

**Е. А. КРАГЕЛЬ** Брест, БрГТУ

## **ИСПОЛЬЗОВАНИЕ КОНСТРУКТОРА Н5Р ПРИ ОБУЧЕНИИ СЛУШАТЕЛЕЙ-ИНОСТРАНЦЕВ МАТЕМАТИКЕ НА ПОДГОТОВИТЕЛЬНОМ ОТДЕЛЕНИИ**

Обучаясь в учреждениях образования Республики Беларусь, иностранные граждане испытывают ряд трудностей, среди которых можно выделить «языковой барьер». Спецификой обучения математике на подготовительном отделении УВО, осуществляющих подготовку по техническим специальностям, является обучение «русскому математическому» языку в условиях смешанного обучения.

В рамках диссертационного исследования обучение «русскому математическому» языку включает:

- овладение математической терминологией на русском языке;

- понимание математического текста, представленного визуально;

-перевод математического текста (математических предложений) на символьный математический язык;

-умение словестно формулировать математические предложения на русском языке, записанные в символьной форме.

Продуктивному изучению «русскому математическому» языку способствует использование интерактивного контента, создаваемого с помощью конструктора Н5Р, который легко встраивается в инструментальную среду Moodle.

H5P.org - это конструктор, в котором есть возможность выбрать любой имеющийся шаблон для создания интерактивного контента. Существует возможность встраивать собранную конструкцию в ряд LMS или вебстраницы при помощи Embed-кода. Все компоненты Н5Р выполнены в современном формате HTML5 с добавлением JavaScript-кода и CSS-стилей. Это позволяет конечному пользователю без проблем изучать созданные с помощью сервиса материалы на любом устройстве.

Остановимся на рассмотрении некоторых шаблонах Н5Р, позволяющих создавать интерактивный контент, направленный на изучение «русского математического» языка.

*Dialog Cards* (тип контента, позволяющий создавать ресурсы для изучения языка). Диалоговые карточки можно активно использовать в рамках обучения слушателей-иностранцев математике для отработки математической терминологии (Изображение фигуры + звуковое воспроизведение

названия фигуры на русском языке + написание, произнесенного на русском языке), устного счета (математическое выражение (символьное представление) + аудио-представление математического выражения на русском языке + результат в символьной форме). Примером использования диалоговых карточек является карточка, на которой изображен многогранник (наклонная шестиугольная призма, куб и др.), с обратной стороны написано «наклонная шестиугольная призма», «куб» или можно к изображению добавить звуковое сопровождение (рисунок 1).

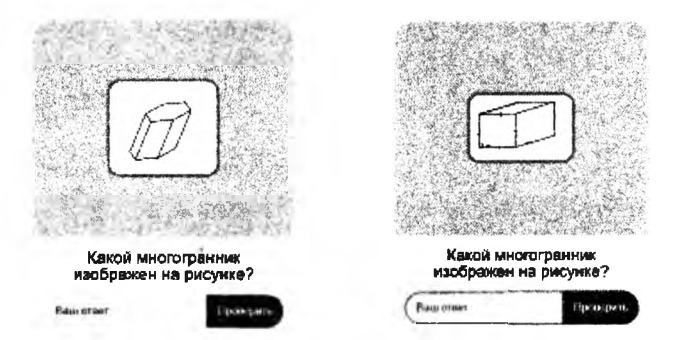

Рисунок 1 - Пример использования диалоговых карточек

Drag the Words (тип контента, позволяющий создавать задания на перемешение соответствующих слов в пробелы математических предложений).

Fill in the Blanks (тип контента, позволяющий создавать задания на заполнение пробелов в математических предложениях). Пример использования шаблона Fill in the Blanks при рассмотрении призм, видов призм представлен на рисунке 2.

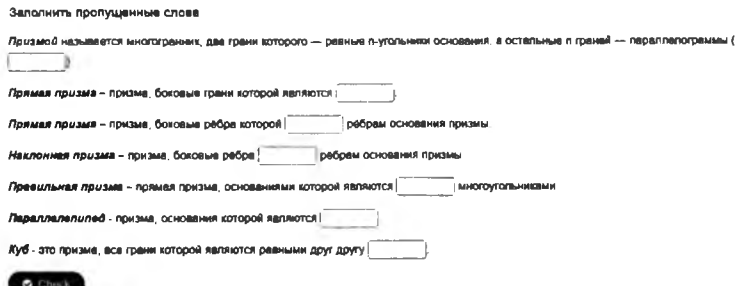

Рисунок 2 - Пример использования шаблона Fill in the Blanks

*Find Multiple Hotspots* (тип контента, позволяющий создавать тест на основе изображений, в котором слушатели-иностранцы должны найти правильные ответы на вопросы в виде изображений).

*Dictation* (тип контента, позволяющий создавать задания на аудирование и правописания на русском языке). Dictation можно использовать для восприятия на слух математических предложений и воспроизведение (написание) их на русском языке.

*Image Hotspots* (тип контента, позволяющий создавать изображения с интерактивными горячими точками). Пользователь нажимает точку доступа и отображается всплывающее окно, содержащее заголовок и текст или видео. Точек доступа может быть неограниченное количество. Примером использования шаблона *Image Hotspots* является карточка по теме «Четырехугольники» (Виды четырехугольников) (рисунок 3). При подведении курсора к «+» всплывает название четырехугольника (например, квадрат), при нажатии на «+» появляется всплывающее окно с определением понятия (например, квадратом называется прямоугольник, у которого все стороны равны).

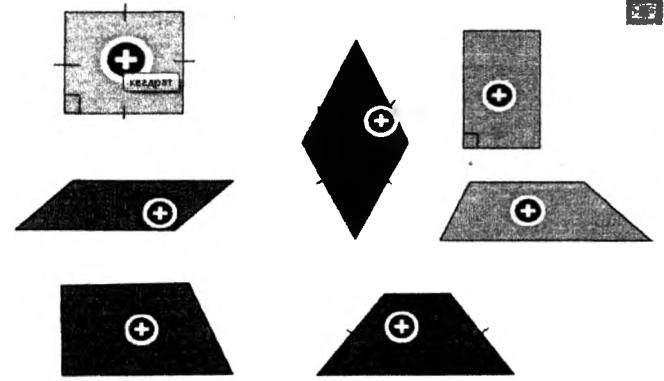

Рисунок 3 - Пример использования шаблона *Image Hotspots*

*Colum* (тип контента, который позволяет пользователям добавлять множественный выбор, заполнять пробелы, тексты и другие типы взаимодействий и группировать их в макете столбца).

*Interactive Book* (позволяет пользователям собирать большое количество интерактивного контента, такого как интерактивные видео, вопросы, презентации курсов и т. д.).

Вариативность использования различных шаблонов Н5Р способствует многократной отработке математических понятий, терминов, что направлено на успешное изучение «русского математического» языка.